## **Backup mit Acronis**

Die Backupdateien werden in einem gesicherten Bereich "Acronis Secure Zone" auf der externen Harddisk abgelegt.

Externe HD anschliessen, Symbol "Sicherung erstellen" auf Desktop mit Doppelklick ausführen und Meldung der Benutzerkontensteuerung mit Ja bestätigen. Danach erscheint unten rechts in der Taskleiste folgendes Symbol:

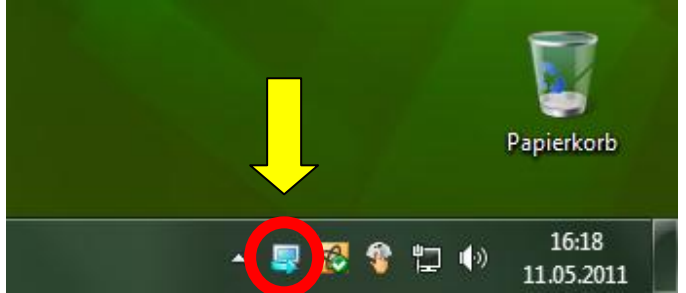

Wenn der Mauszeiger auf dieses Symbol geführt (nicht drücken) wird, wird die Fertigstellung des Backups in Prozent ausgegeben. Wenn das Symbol nicht mehr vorhanden ist, ist die Sicherung fertiggestellt und die externe HD kann vom PC oder Notebook getrennt werden. Wenn in Acronis die Mailadresse hinterlegt wurde, meldet das Programm via Mail den erfolgreichen Abschluss des Backups.

## Detailierter Beschrieb zu **Backup mit Acronis**

Die Backupdateien werden in einem gesicherten Bereich "Acronis Secure Zone" auf der externen Harddisk abgelegt.

Es wird automatisch 1 Vollbackup und anschliessend 5 inkrementelle Backups erstellt, Acronis beginnt danach wieder von vorne bis die Secure Zone voll ist. Wenn die Secure Zone voll ist, gibt Acronis eine Fehlermeldung aus, welche mit JA bestätigt werden kann. Damit wird das älteste Backup gelöscht und so wieder Platz erstellt.

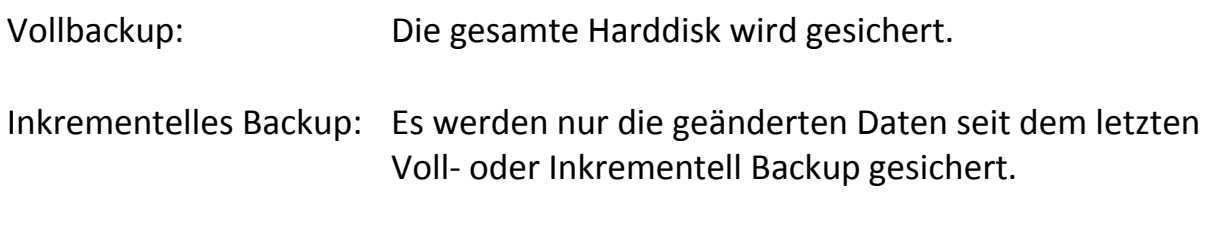

Wiederherstellung von Daten erfolgt immer von einem kompletten Backupsatz (Voll- und dazugehörige Inkrementelle Backup)